# **DOCUMENTATION / SUPPORT DE FORMATION**

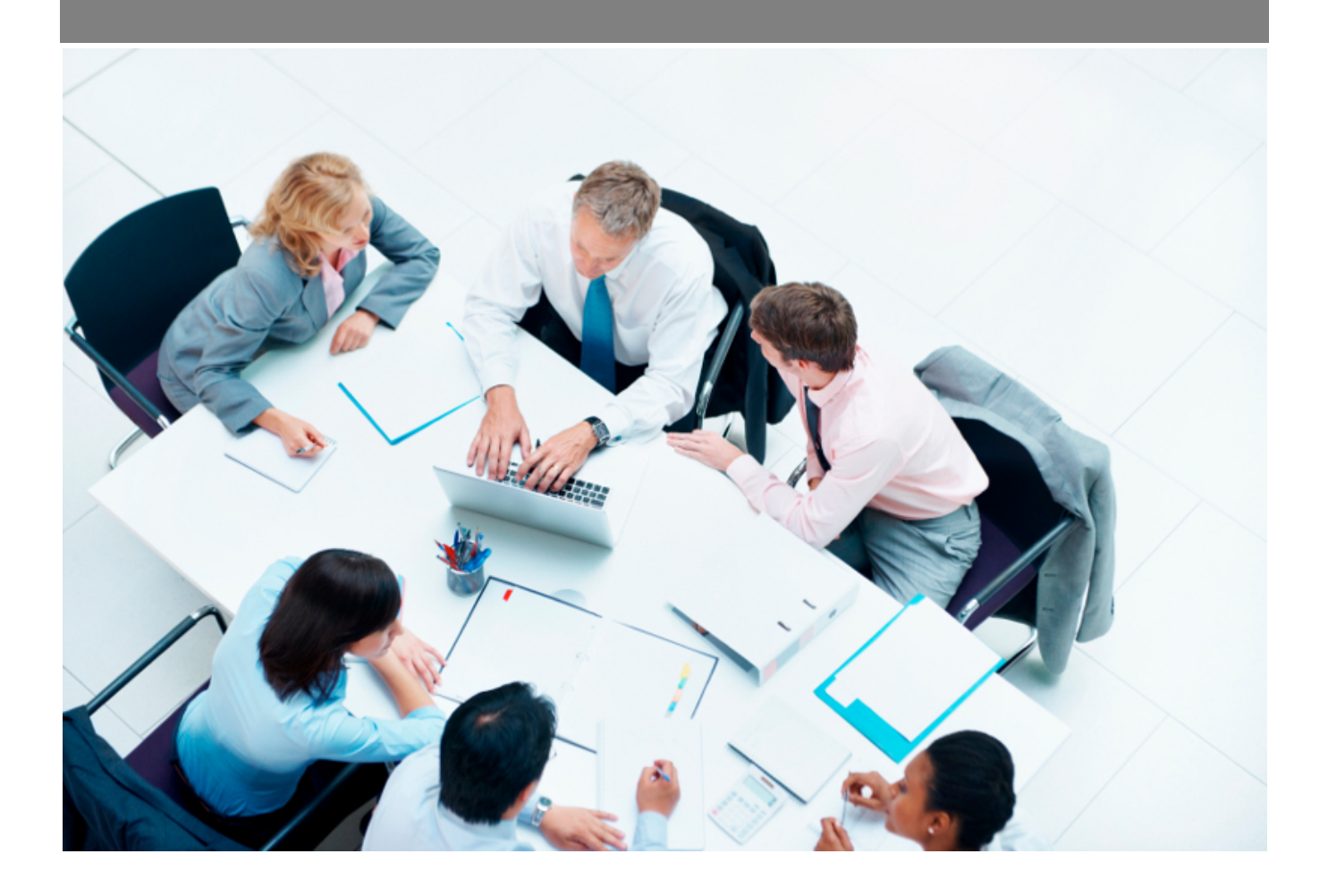

Copyright © Veryswing SAS, Tous droits réservés. VSActivity et VSPortage sont des marques déposées de Veryswing SAS.

## **Table des matières**

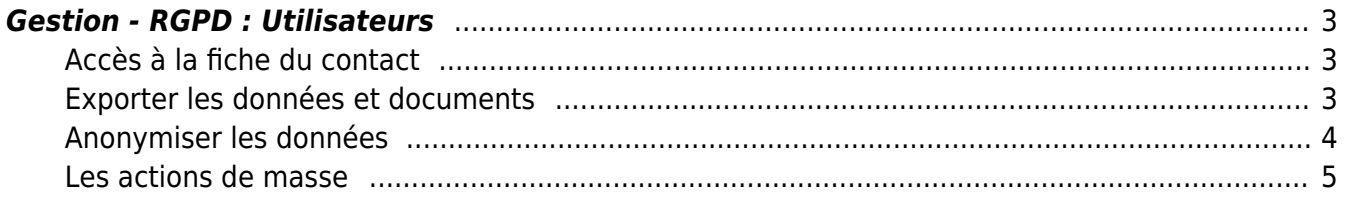

### <span id="page-2-0"></span>**Gestion - RGPD : Utilisateurs**

Dans le cadre de la nouvelle réglementation européenne sur la protection des données (RGPD), l'application vous propose un ensemble de fonctionnalités pour vous aider dans votre processus de mise en conformité RGPD.

IMPORTANT : ces fonctionnalités sont des outils pour vous simplifier certaines actions conduisant à la réalisation de vos traitements RGPD.

Afin de pouvoir accéder à cette fonctionnalité, vous devrez activer un droit dans votre groupe de sécurité. (Administration > groupe de sécurité > administration > RGPD Contacts Utilisateurs)

Une fois le droit activé, cette page vous permettra de réaliser différentes actions :

#### <span id="page-2-1"></span>**Accès à la fiche du contact**

(cliquer sur la loupe +)

#### <span id="page-2-2"></span>**Exporter les données et documents**

(cliquer sur la box)

Cette fonctionnalité vous permet d'aller récupérer toutes les données personnelles d'un contact dans votre environnement applicatif (Nom, prénom, adresse, mail, numéro de téléphone, photo…) ainsi que tous les documents qui lui sont attachés (bulletin de salaire, contrat de travail …)

Pour chaque contact, vous obtiendrez une archive ZIP contenant un fichier JSON des données personnelles ainsi que les documents qui lui sont attachés.

Cette archive sera stockée dans votre environnement pendant 10 jours puis supprimée automatiquement de nos serveurs. A cet effet, il vous est fortement conseillé de sauvegarder ces fichiers dans un endroit sécurisé au cas où vous auriez besoin de ré intégrer ce contact dans votre environnement.

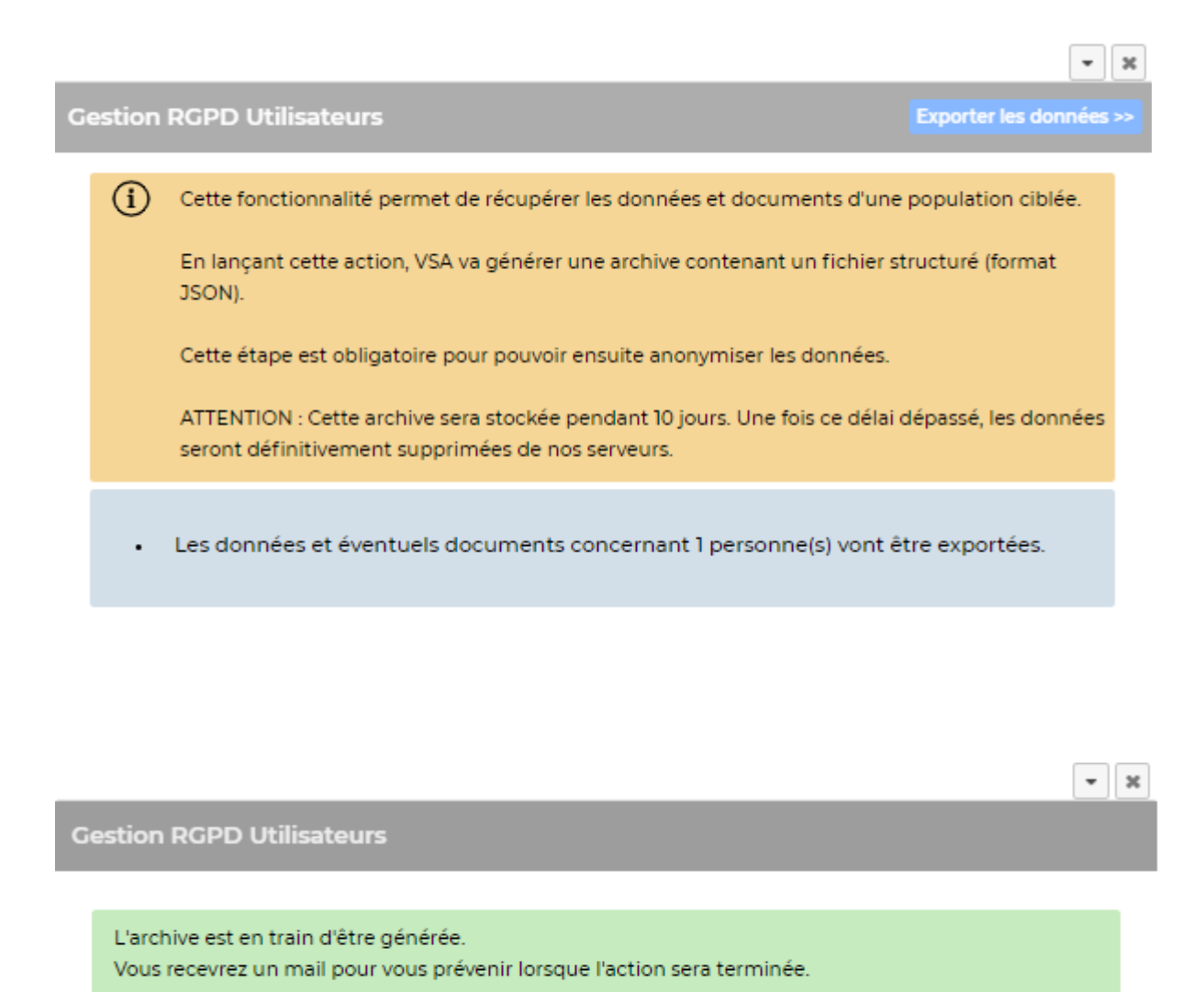

Une fois l'archive générée, un email sera envoyé à la personne qui a effectué l'action.

Vous pourrez récupérer cette archive ZIP dans le menu RGPD : Actions sur les données.

#### <span id="page-3-0"></span>**Anonymiser les données**

(cliquer sur le détective)

Une fois l'archive générée, vous aurez la possibilité de rendre anonyme un contact dans votre environnement.

A savoir que la personne sera toujours visible dans l'application mais de manière anonyme de façon à ne plus être identifiée. Les éléments de types nom, prénom, numéro de téléphone, adresse seront remplacés par des xxx

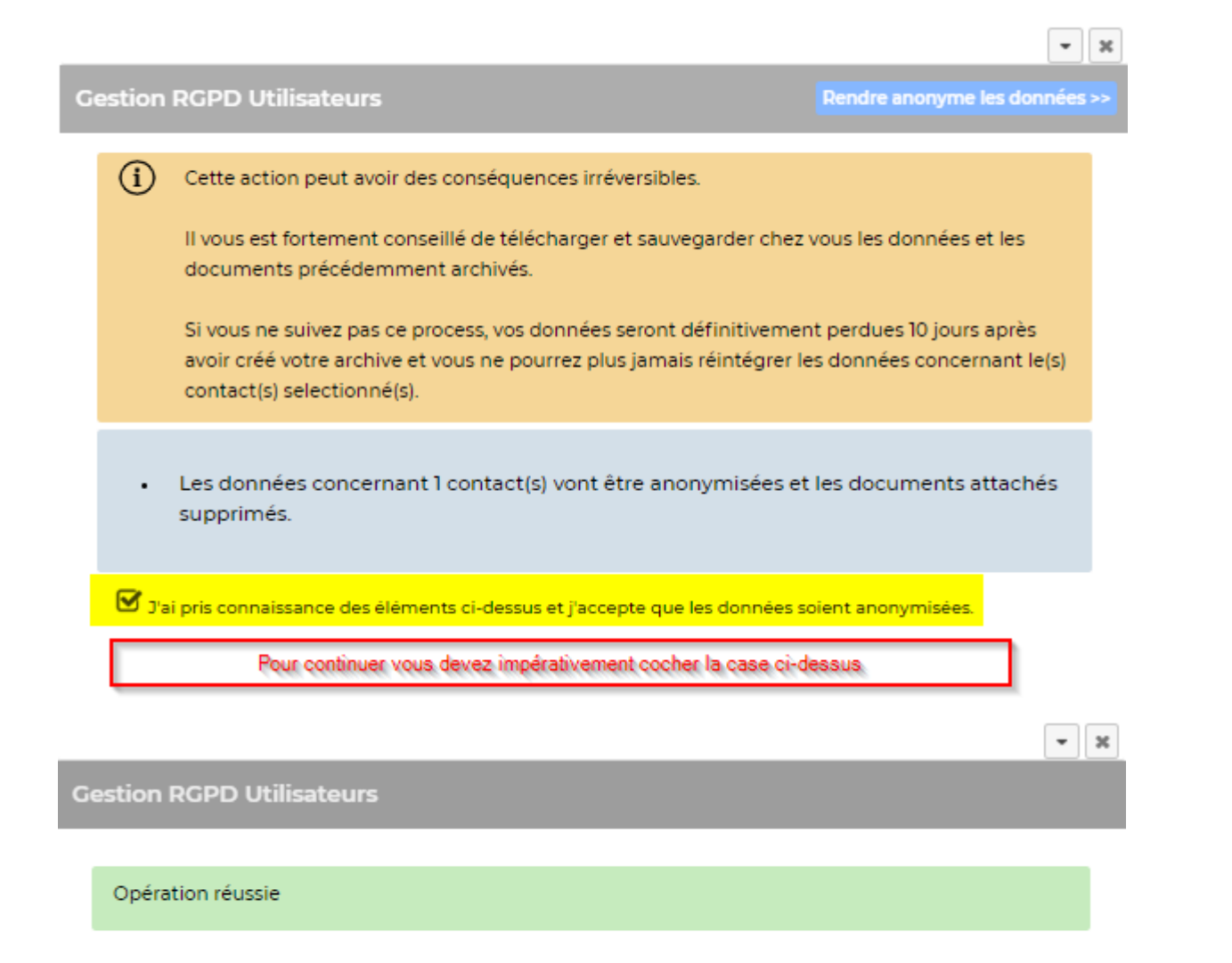

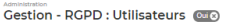

 $\phi^{-1}$ 

 $\begin{array}{|c|c|c|c|}\hline \multicolumn{1}{|c|}{\textbf{F}} & \multicolumn{1}{|c|}{\textbf{F}} & \multicolumn{1}{|c|}{\textbf{F}} & \multicolumn{1}{|c|}{\textbf{F}} & \multicolumn{1}{|c|}{\textbf{F}} & \multicolumn{1}{|c|}{\textbf{F}} & \multicolumn{1}{|c|}{\textbf{F}} & \multicolumn{1}{|c|}{\textbf{F}} & \multicolumn{1}{|c|}{\textbf{F}} & \multicolumn{1}{|c|}{\textbf{F}} & \multicolumn{1}{|c|}{\textbf{F}} & \multicolumn{$ 

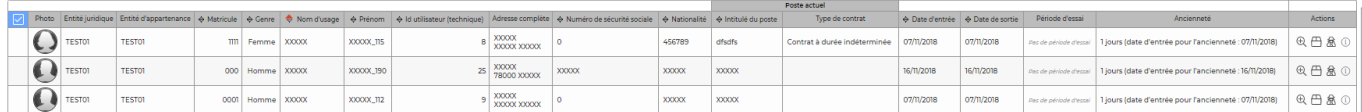

#### <span id="page-4-0"></span>**Les actions de masse**

Les actions d'export et d'anonymisation pourront être effectuées en masse.

Exporter les données Anonymiser les données

Copyright © Veryswing SAS, Tous droits réservés. **5/5** manual serves de la manual de la manual de la manual de la VSActivity et VSPortage sont des marques déposées de Veryswing SAS.